## **Алгоритмизация. Блок-схемы.**

- Для составления **программы**, предназначенной для решения на ЭВМ какой-либо задачи, требуется составление **алгоритма** ее решения. **Понятие алгоритма** является в информатике одним из фундаментальных. Это неопределяемое понятие.
	- $\mathfrak{p}$ • Алгоритмами, например, являются правила сложения, умножения, решения алгебраических уравнений, умножения матриц и т.п.
- Под **алгоритмом** понимается определенная конечная последовательность действий, выполнение которых приводит к получению результатов.
- Основные формы представления алгоритмов:
- словесная
- **• блок-схема**
- таблица
- программа

#### **Пример.**

- Записать алгоритм нахождения наибольшего общего делителя (НОД) двух натуральных чисел.
- Алгоритм в словесной форме может быть следующим:
- 1. задать два числа;
- 2. если числа равны, то взять любое из них в качестве ответа и остановиться, в противном случае продолжить выполнение алгоритма;

3. определить большее из чисел;

4. заменить большее из чисел разностью большего и меньшего из чисел;

5. повторить алгоритм с шага 2.

 Описанный алгоритм применим к любым натуральным числам и должен приводить к решению поставленной задачи.

 **Задание на с/р . Определить с помощью этого алгоритма наибольший общий делитель чисел 125 и 75.**

## **Виды блоков.**

- 1. Блок начала /конца:
- **НАЧАЛО КОНЕЦ**
- 2. Блок ввода информации (список вводимых величин, имена переменных, названия массивов, функции):

3. Блок присваивания (Имя переменной = выражение):

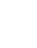

6

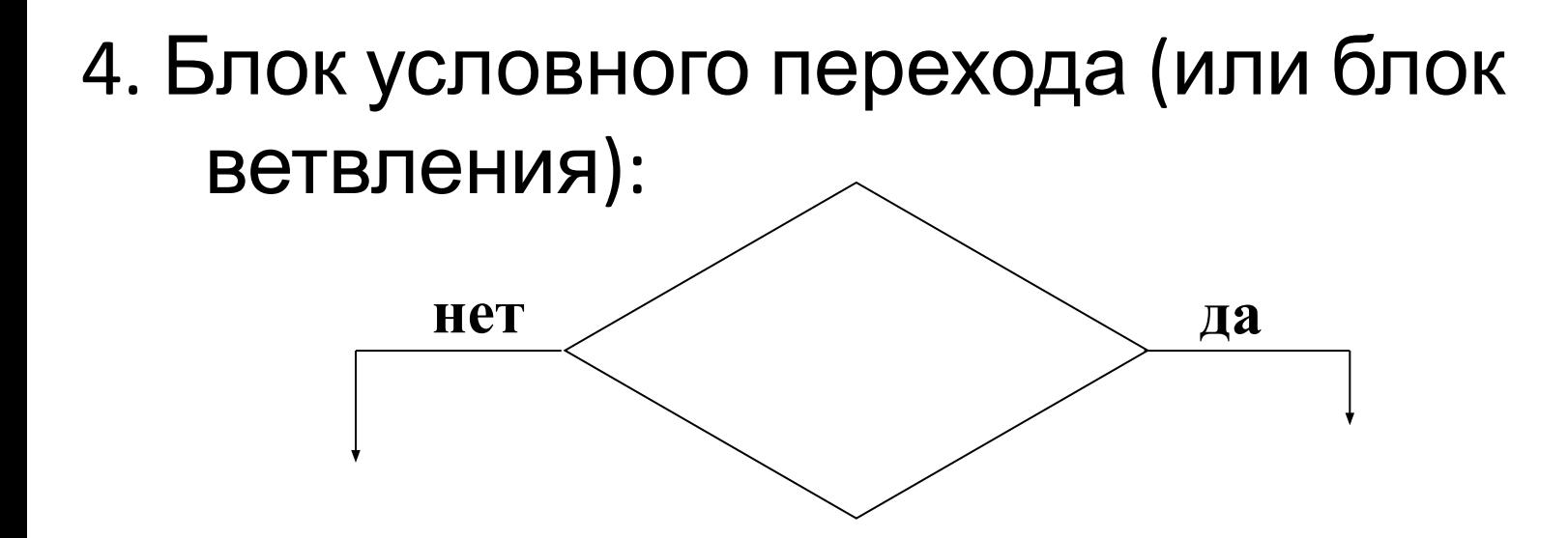

Внутри блока записывается операция сравнения:

1. Математические операции

 $(=, >, <, <=, >=, < >).$ 

2. Логические операции

 $(NOT - «He», AND - «И», OR - «ИЛИ»).$ 

5. Блок вывода информации на печать:

Внутри блока - список выводимых величин. 6. Блок модификации команд (начало цикла):

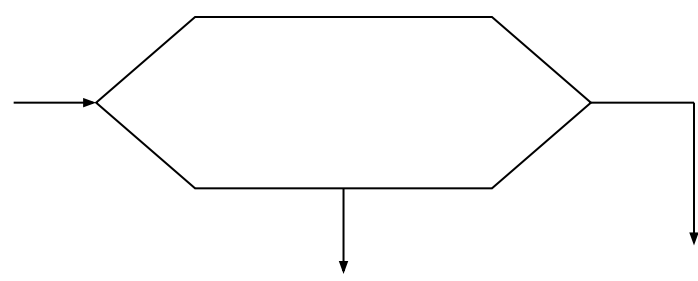

 Используется для изображения циклов повторений.

• Пример. Вычислить значение функции  $y=ax^2+bx+c$ .

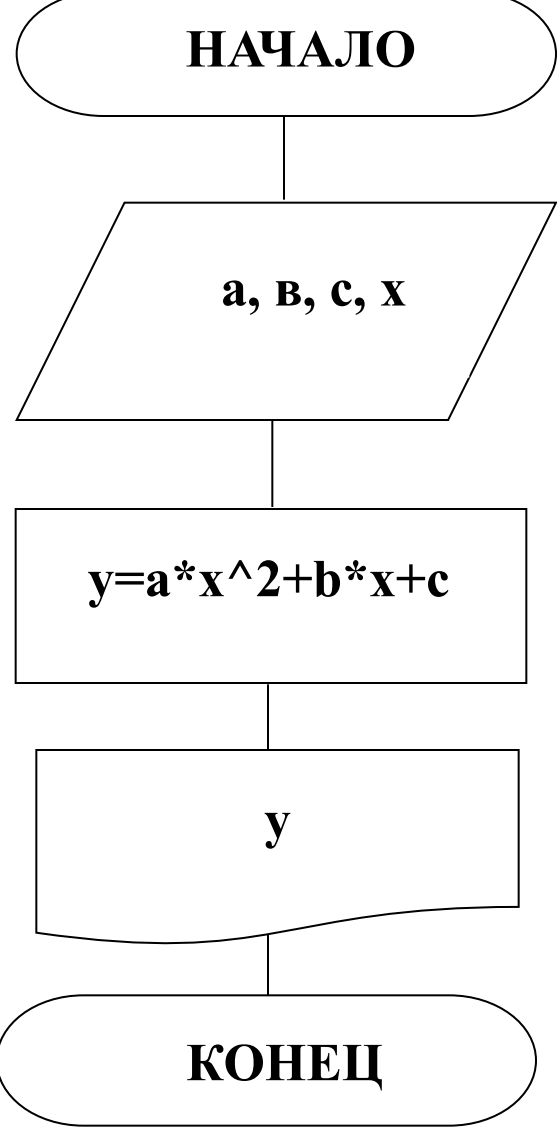

Пример. [ах  $\blacksquare$ при x<-2  $y = \frac{1}{x^3 + \text{tg}(x)}$  при -2  $\le x \le 2$ 

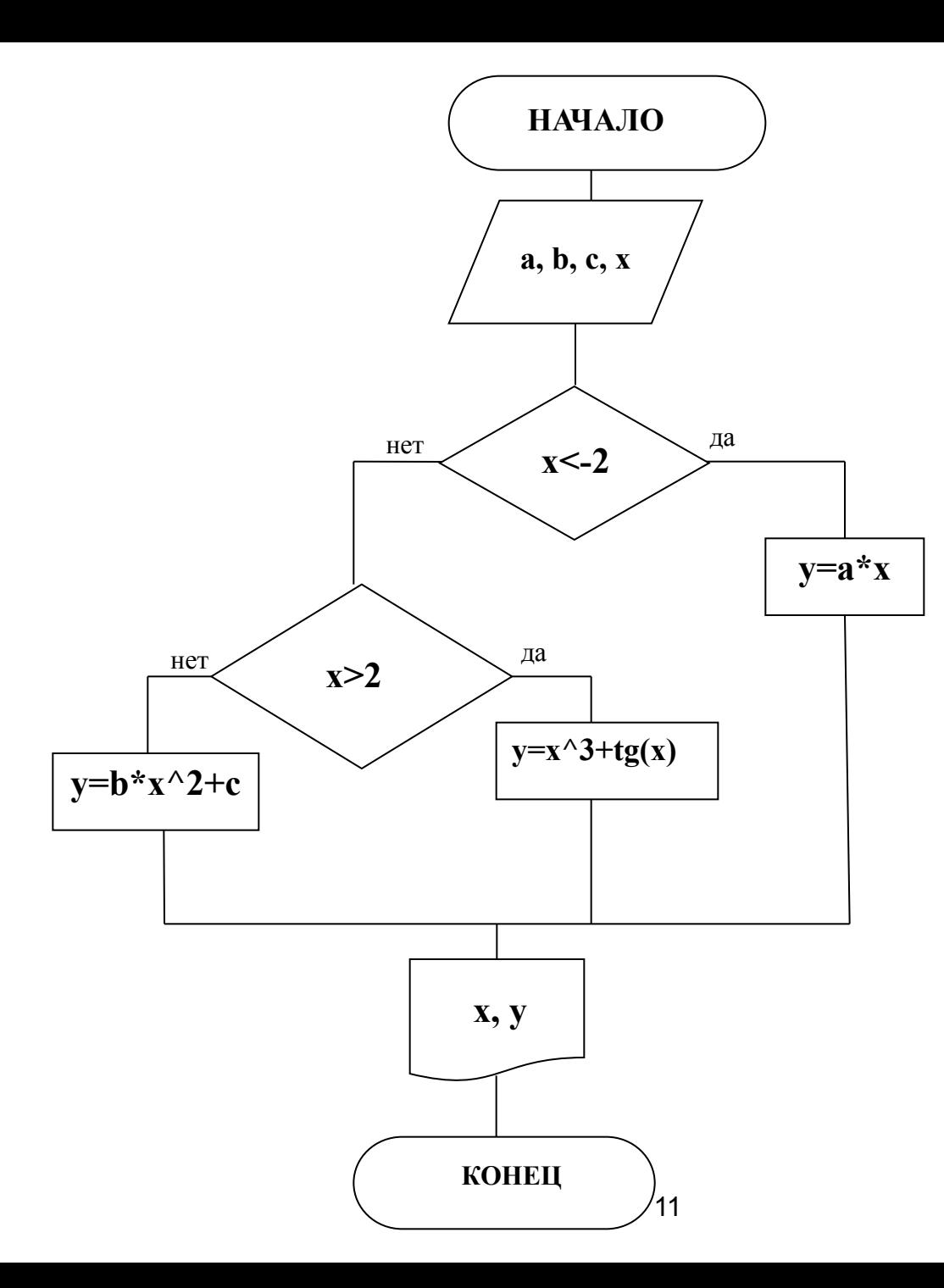

## Программирование на VBA

#### **Visual Basic for Application**

### **(VBA–Visual Basic для приложений) – объектно-ориентированный язык программирования.**

• Запуск VBA осуществляется из приложения Excel командой **Разработчик - Макросы**.

Появляется окно, в котором задается имя Макроса, далее нажимается кнопка **Создать**. После чего появляется окно среды разработки VBA.

• Запуск программы осуществляется клавишей **F5**.

#### **Данные и их описание**

- *Byte* Положительное число без знака от 0 до 255
- *Integer* Короткое целое от -32768 до 32767
- *Long* Длинное целое от -2147483648 до 2147483648
- *Single* Числовое значение с плавающей точкой (вещественные числа).
- *String* Для хранения строковых переменных

### Арифметические операции

- Л Возведение в степень
- \* Умножение
- / Деление
- **\ Целочисленное деление**
- **Mod Определение остатка от деления**
- + Сложение
- Вычитание
- & Объединение (конкатенация) строк

**• Логические (булевые) операции:**

AND -логическое «И»- конъюнкция ( a AND b)

- OR -логическое «ИЛИ» (дизъюнкция) (a OR b)
- NOT -отрицание (NOT (a))

#### **Функции**

### **MsgBox** – функция вывода **InputBox** - функция ввода

#### Математические функции в VBA: Abs (число) - модуль числа  $Cos(x)$ -  $cos x$ ,  $Sin(x) - sin x$  $Tan(x) - tg x,$  $Log(x) - ln x$ Sqr(x) -  $\sqrt{x}$  $Atn(x) - arctg x$  $Exp(x) - e^x$ ,  $Rnd(x)$  – генератор случайных чисел  $Int(x) - H$ елая часть числа A mod B - целый остаток от деления числа А на число В.

#### **Формулы для перевода некоторых функций:**

$$
\arccos x = \arctg \frac{\sqrt{1 - x^2}}{x}
$$

$$
\arcsin x = \arctg \frac{x}{\sqrt{1 - x^2}}
$$

$$
\log_a b = \frac{\log_c b}{\log_c a}
$$

*Пример:* Вычислить значение выражения

$$
y = e^x + \sqrt{a^2 + x^2} - \frac{\arcsin ax}{\cos^2 x} + \lg|x|
$$

при x=3, a=2

• Блок-схема

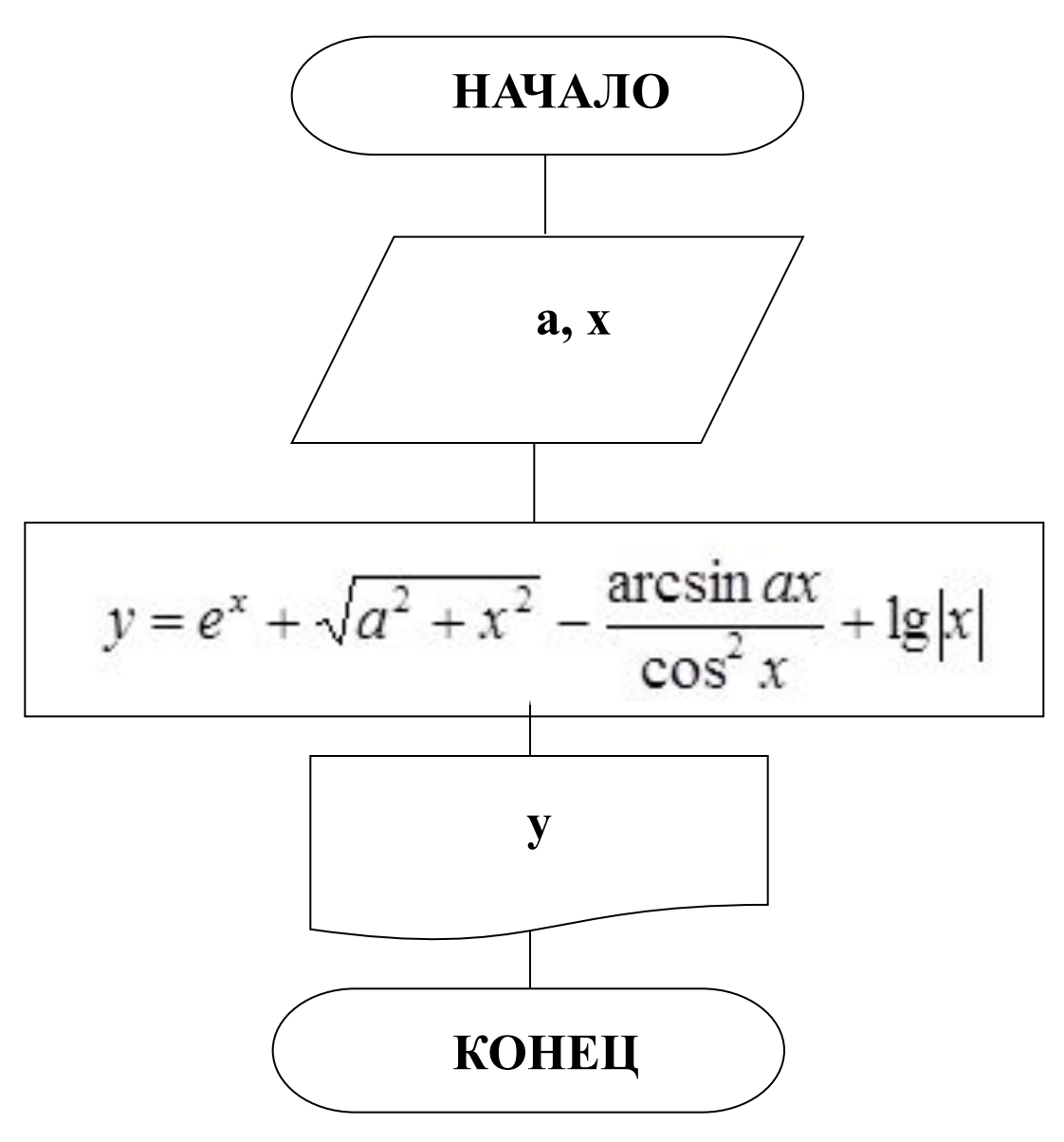

## Sub Primer1() Dim y As Single, x,a As Integer  $a=2$  $x=3$  $y=Exp(x)+Sqr(a^2+x^2)-$ Atn(a\*x/Sqr(1-(a\*x)^2))/cos(x)^2+Log(Abs  $(x))/log(10)$ MsgBox " $y=$ " & y End Sub

### *Оператор условия*

- •Он используется для того, чтобы выполнить какой-либо оператор, если некоторое условие будет истинным.
- •Синтаксическая конструкция линейного оператора имеет две формы – *безальтернативную и альтернативную.*

**If** условие **Then** оператор1 **Else** оператор2

условия:

**Альтернативная форма оператора** позволяет выбирать одну из двух различных ветвей операторов в зависимости от определенного

**If** условие **Then** выражение

**Безальтернативная форма условного оператора:** 

Пример. Даны три произвольных числа х, у, z. Найти  $f = min(x, y, z)$ 

Sub primer()

Dim x, z, y, f, min As Single

- $x = Val(InputBox($ «введите число  $x, x)$ )
- $y = Val(InputBox($ «введите число  $y, y)$ )
- $z = Val(InputBox($ «введите число z», z))
- If  $x < y$  Then min = x Else min = y
- If  $z < min$  Then  $min = z$
- MsgBox «f=» & min

#### **End Sub**

Пример. Вычислить при k=1 a=2,3 b=4,5

$$
y = \begin{cases} x^2 + bx, & \text{mm } x < -10 \\ ax^3, & \text{mm } -10 \le x \le 10 \\ k \sin x, & \text{mm } x > 10 \end{cases}
$$

#### Sub Prim3()

- Dim x, y, a, b, k As Single
- $k=1 : a=2.3 : b=4.5$
- If  $x < -10$  Then  $y = x^2 + b^*x$
- If  $-10 \le x$  and  $x \le 10$  Then  $y = a^*x^3$
- If  $x>10$  Then  $y=sin(x)*k$
- MsgBox " $x=$ " &  $x \&$  " $y=$ " &  $y$ End Sub

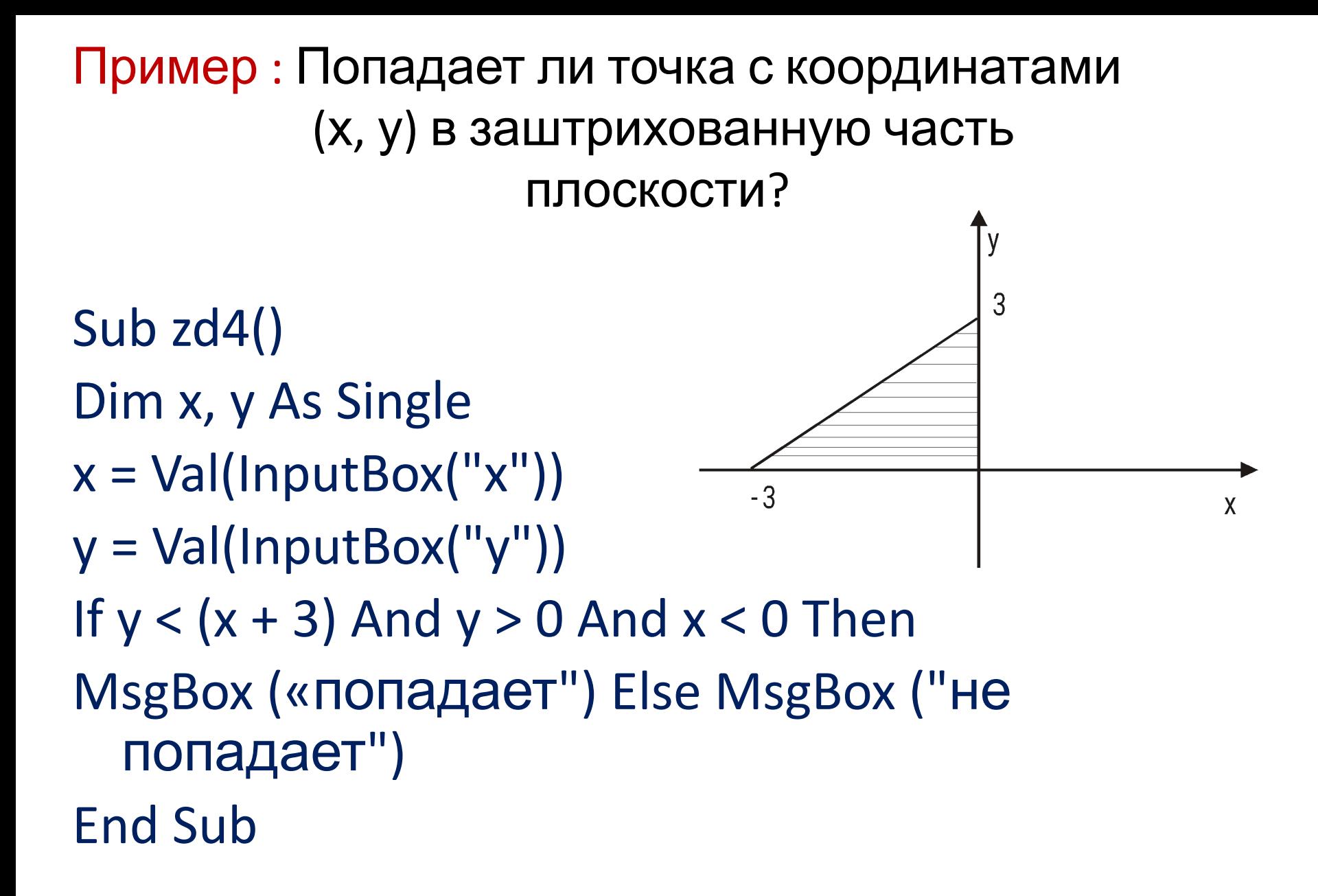

#### Циклы со счетчиком For .....Next.

- Так они называются потому, что начало и конец этих циклов определяются операторами
- For *и* Next.
- Синтаксис:

**For счетчик = Начальное значение То** Конечное значение [Step Шаг] Операторы **[Exit For]** Next [счетчик цикла]

# Пример $1:x_1^2$  + bx при x < - 10  $y = ax^3$   $\mod 10 \le x \le 10$  $k*sin(k)$  при  $x > 10$

## $\Gamma \text{me} - 20 \leq x \leq 20$   $\Delta x = 2$  (шаг)  $k=1$  a=2,3 b=4,5

Sub Prim1() Dim x, y, a, b, k As Single  $k=1 : a=2.3 : b=4.5$ For  $x = -20$  To 20 Step 2 If  $x < -10$  Then  $y = x^2 + b^*x$ If -10 $\le$  =x and  $x \le$  10 Then  $y = a^*x^3$ If  $x>10$  Then  $y=sin(x)*k$ MsgBox " $x =$ " & x & " $y =$ " & y Next x End Sub

### Пример 2. Найти тах функции Y (из примера 1)

Sub prim2()

Dim x, y, a, b, k, max, p As Single

 $max = -10^0 10$ 

For  $x = -20$  To 20 Step 2

Операторы для вычисления у (см. пример 1)

```
Продолжение (пример 2)
```
If  $y > max$  Then  $max = y$  $p = x$ End If Next x MsgBox "max y=" & max & "при  $x=$ " & р End Sub